Ц 40

### *Рекомендовано до друку вченою радою Інституту цифровізації освіти НАПН України (протокол № 6 від 27 квітня 2023 р.)*

#### **Рецензенти:**

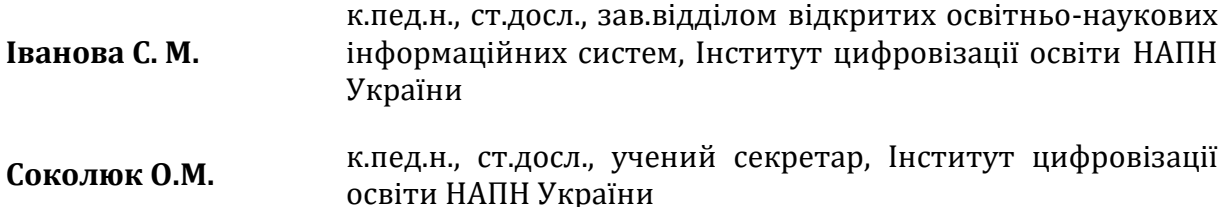

Ц 40 Цифрова компетентність сучасного вчителя нової української школи: 2023 (Пошук рішень в період війни) : зб .матеріалів всеукр.наук.-практ. семінару (Київ, 21 березня 2023 р.) / за заг.ред. О.В. Овчарук. Київ: ІЦО НАПН України, 2023. 208 с.

### **ISBN 978-617-8330-01-9 DOI : 10.33407/lib.NAES.735075**

Збірник містить матеріали доповідей щорічного всеукраїнського науковопрактичного семінару «Цифрова компетентність сучасного вчителя нової української школи: 2023 (пошук рішень в період війни). Окреслені питання подолання викликів в освітньому процесі, спричинених широкомасштабною агресією РФ в Україні. Подано досвід та кращі практики створення безпечного цифрового освітнього середовища у закладах загальної середньої освіти. Висвітлено практичні кроки у напрямі цифровізації освіти та розвитку цифрової компетентності вчителя. Описані теоретичні підходи та практичні напрацювання щодо використання ІКТ у професійній освіті та у підвищенні кваліфікації вчителів.

Для розробників освітньої політики, вчителів, науковців, управлінців, викладачів, докторантів, аспірантів, студентів, широкої педагогічної громадськості.

Матеріали публікуються в авторській редакції. За достовірність поданих відомостей несуть відповідальність автори.

> **ISBN 978-617-8330-01-9 DOI : 10.33407/lib.NAES.735075**

> > © ІЦО НАПН України, 2023

# **ЗМІСТ**

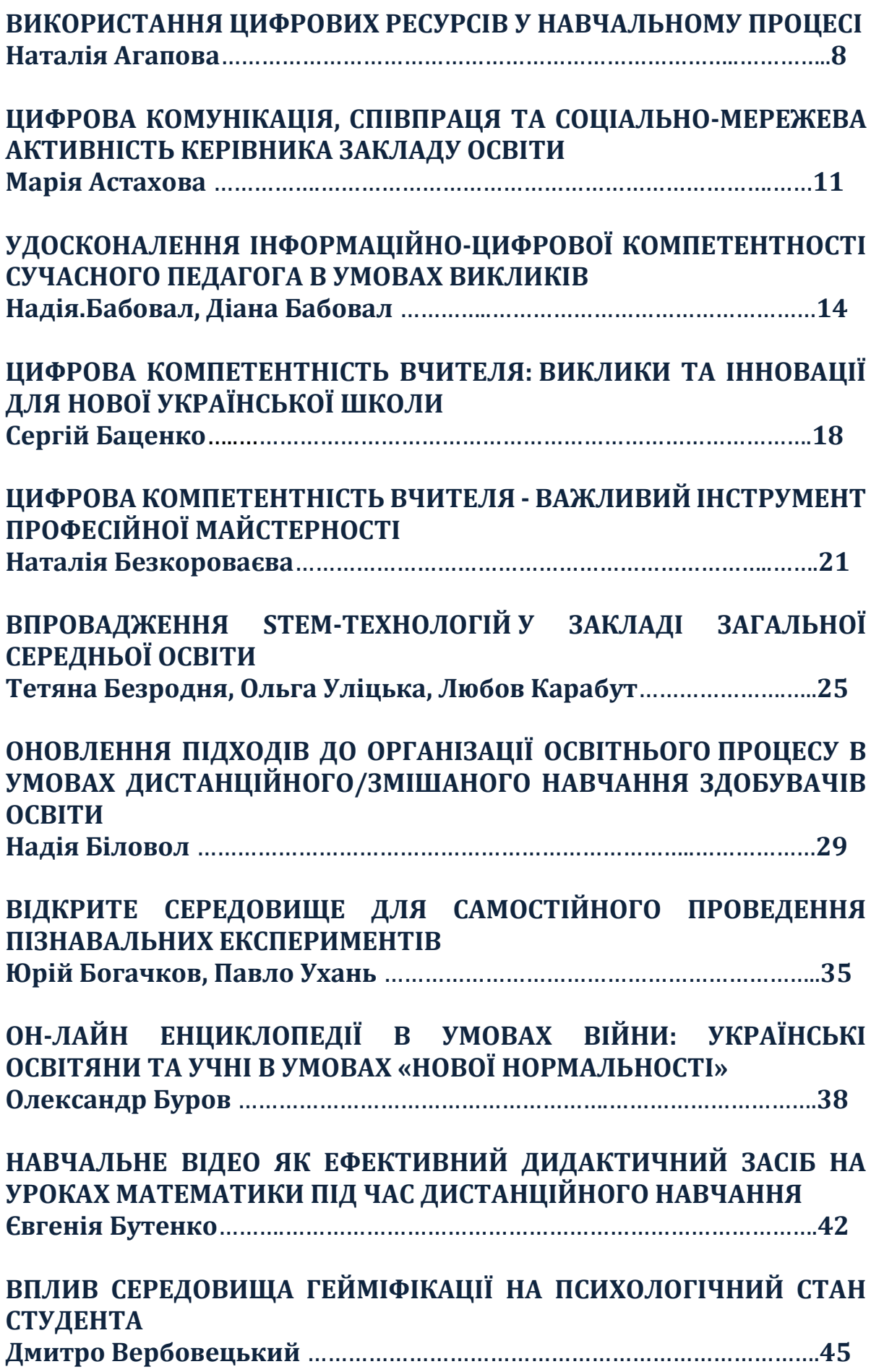

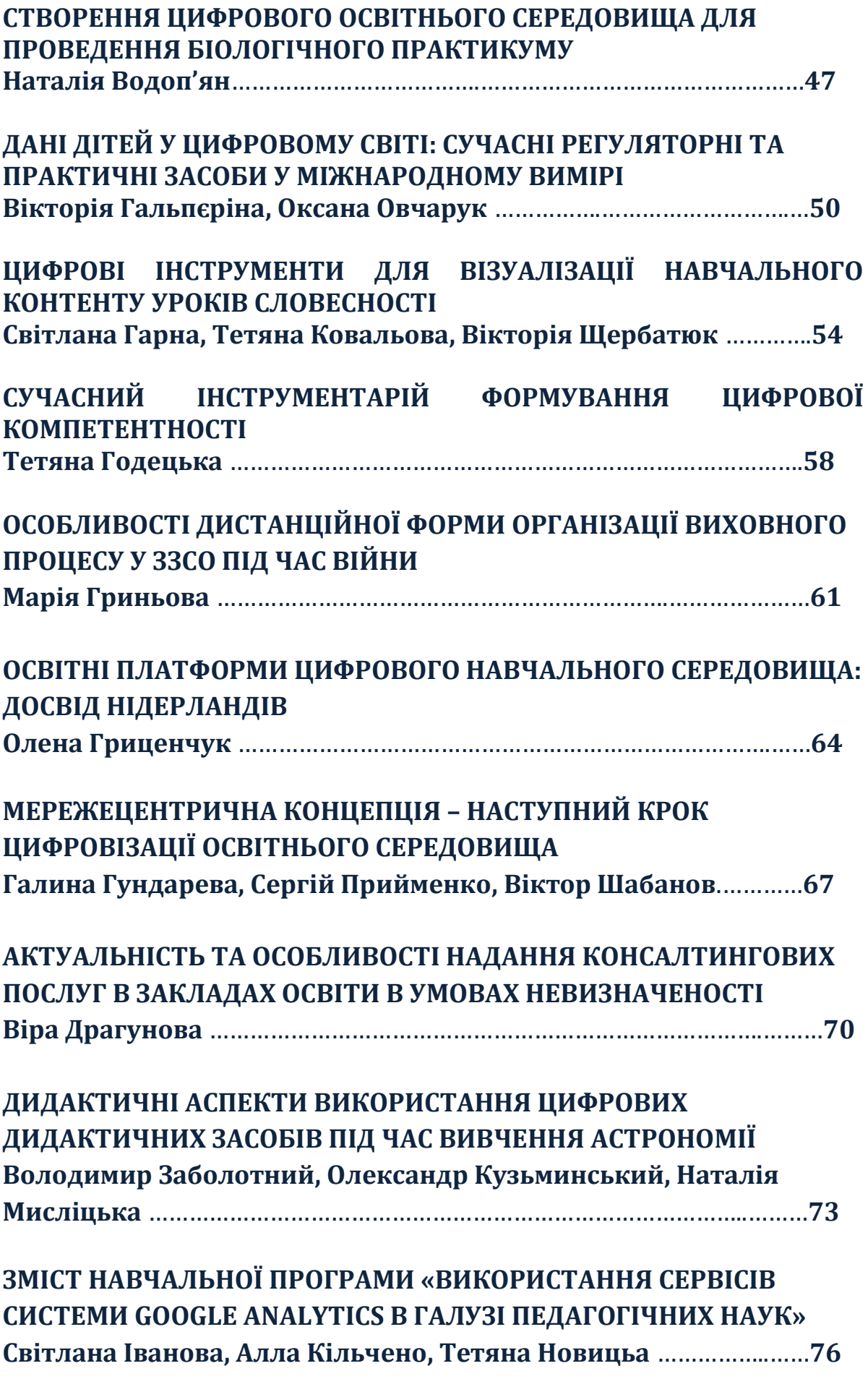

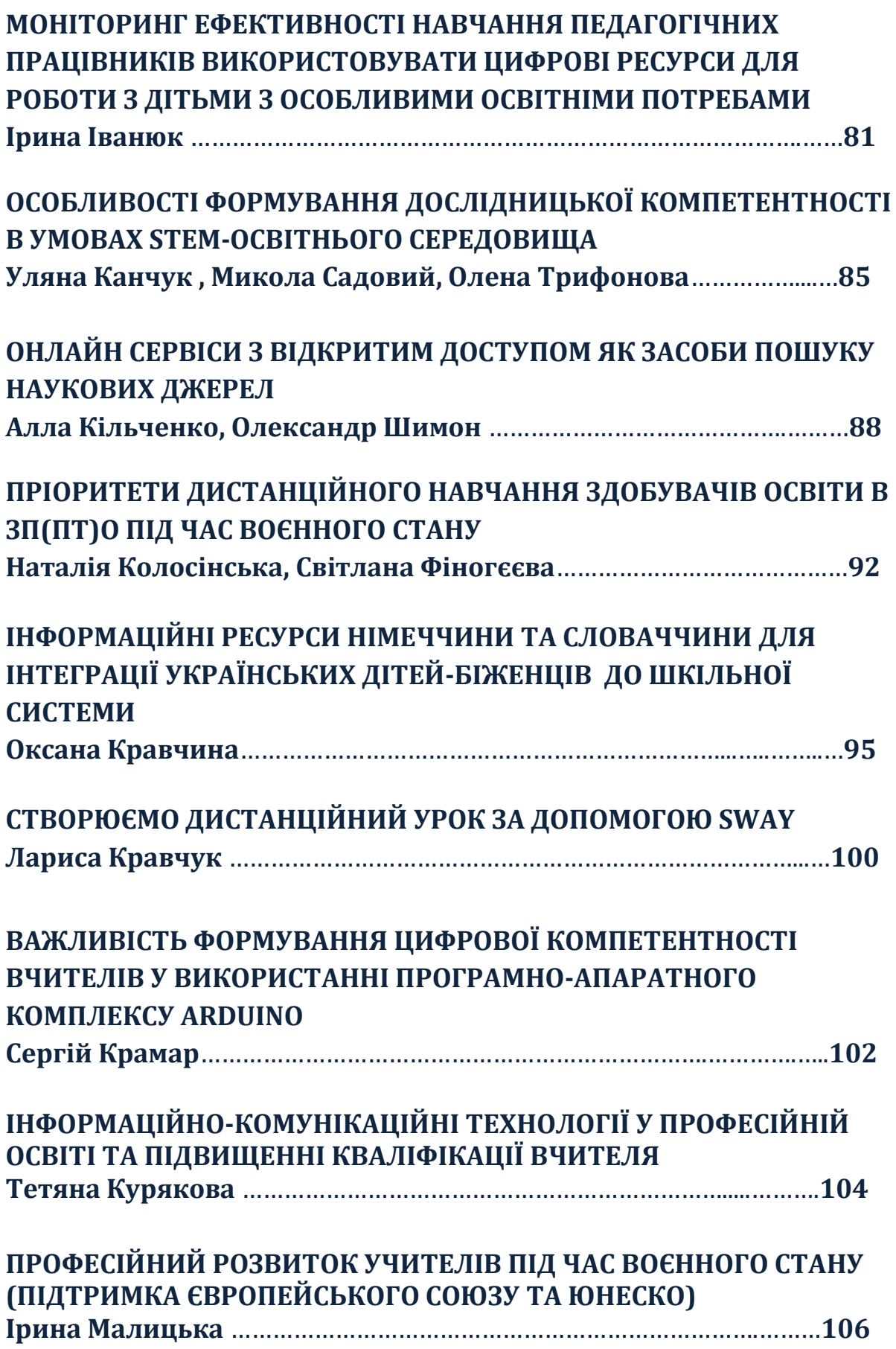

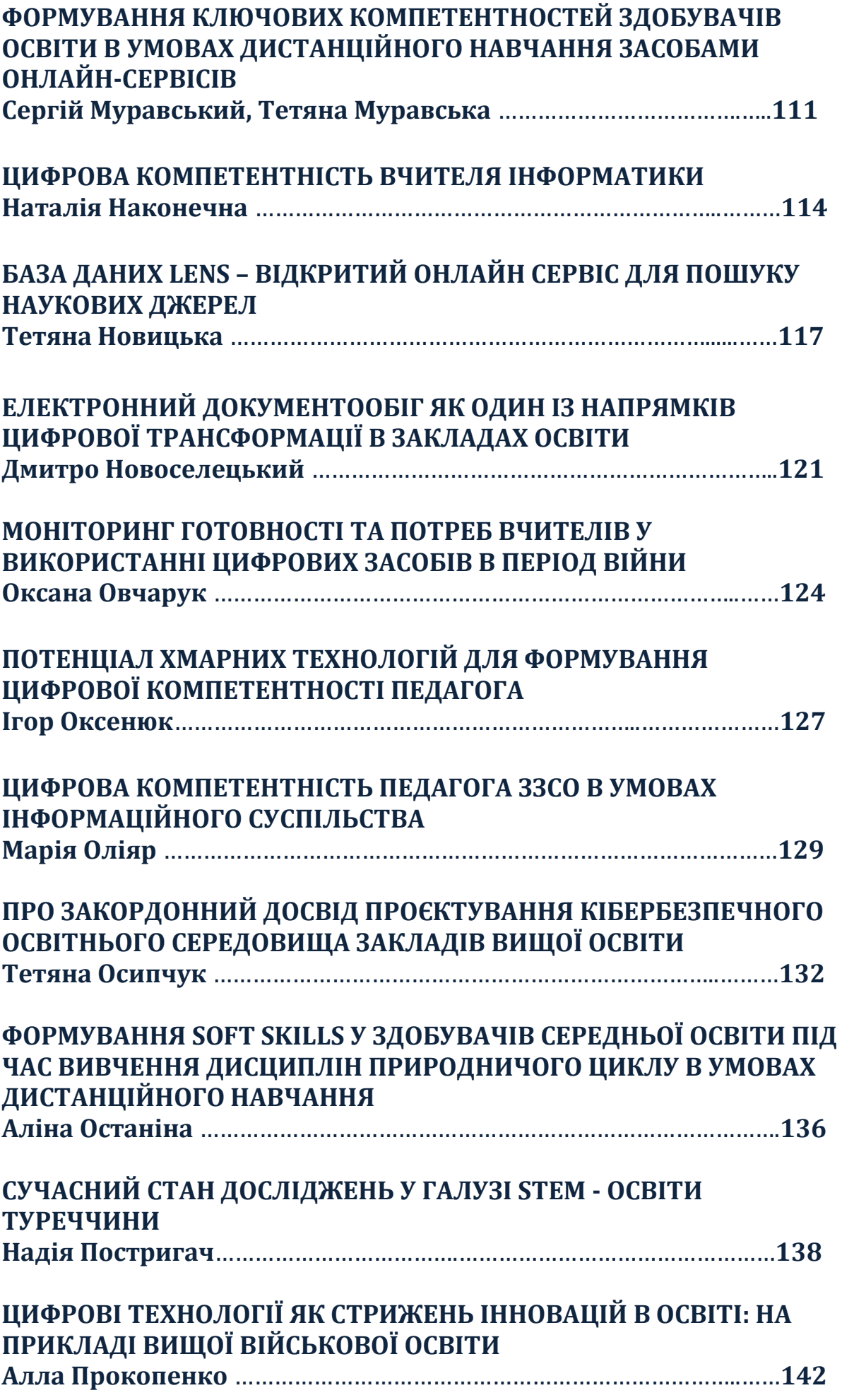

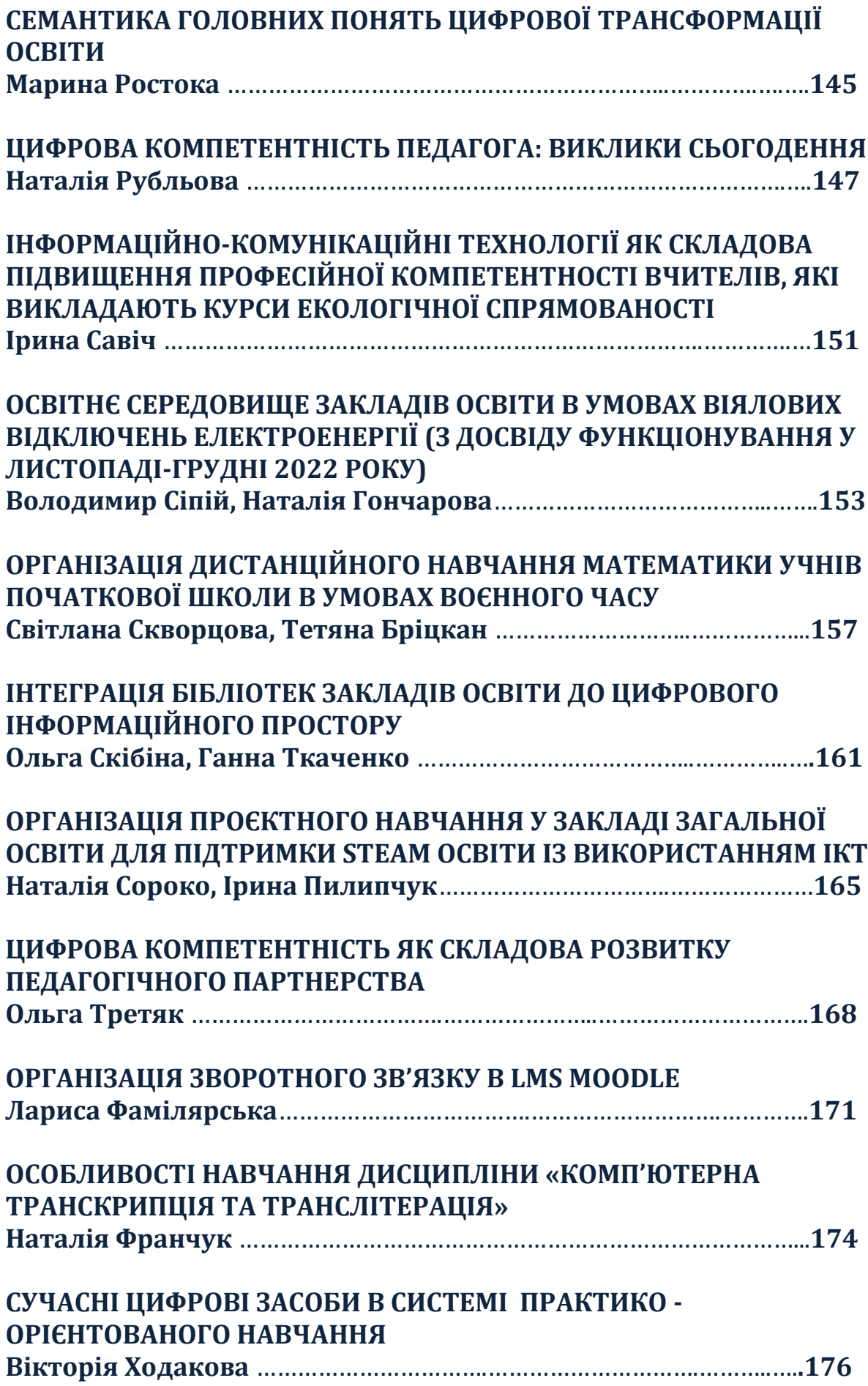

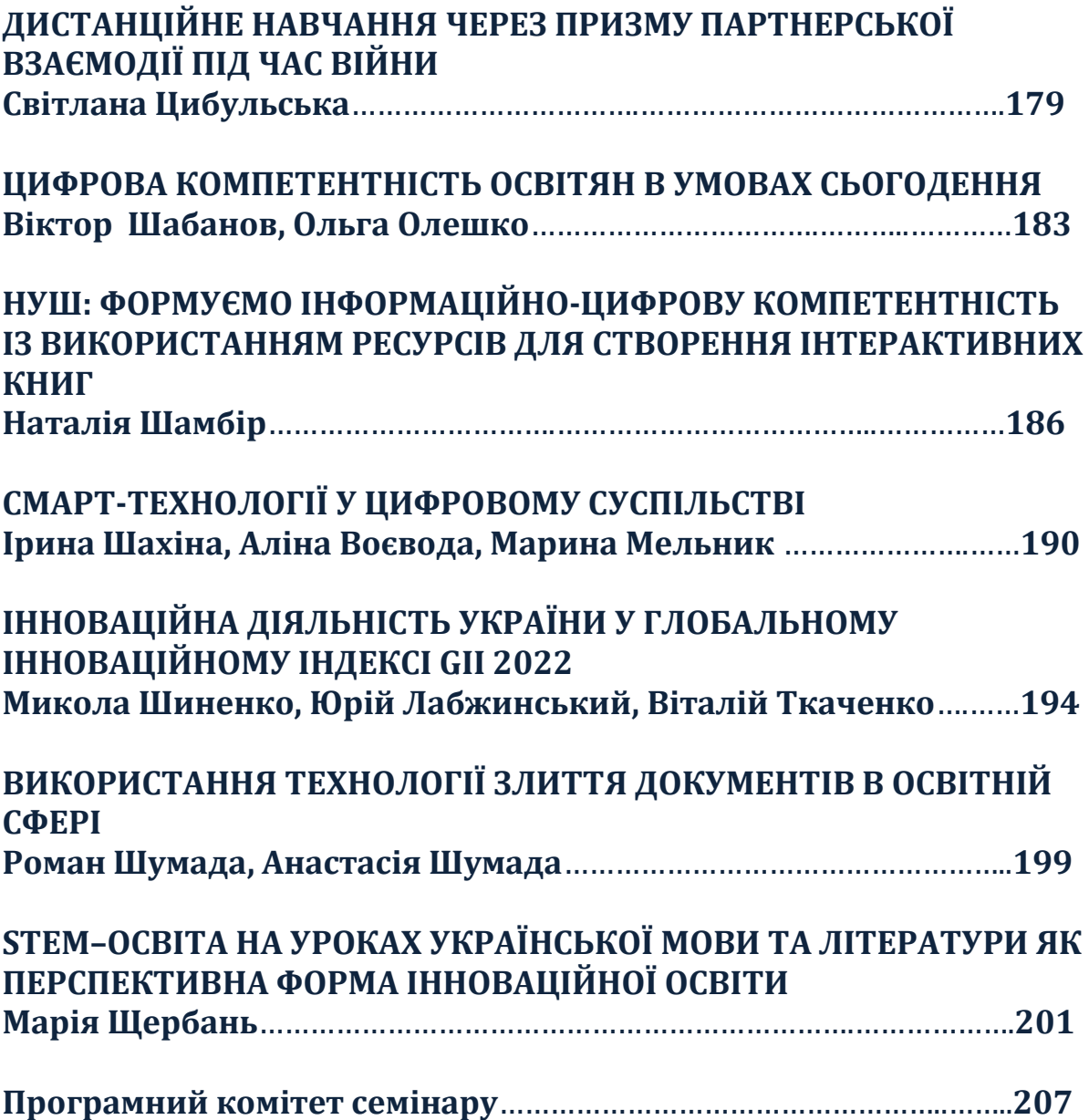

### **ЛАРИСА КРАВЧУК**

ІПО Київського університету імені Бориса Грінченка, м. Київ

## **СТВОРЮЄМО ДИСТАНЦІЙНИЙ УРОК ЗА ДОПОМОГОЮ SWAY**

*Ключові слова: початкова школа, дистанційне навчання, онлайн-урок, застосунок SWAY.*

Спочатку Covid-19, а потім і повномасштабна війна, яку розв'язала рф, змусили українських вчителів перейти на дистанційну форму навчання. За короткий час потрібно було ознайомитися із застосунками для організації взаємодії з учнями, навчитися працювати з ними. Багатьох педагогів лякала така перспектива, оскільки було розуміння, що урок офлайн і урок онлайн – це різні речі. І тут постали питання: як організувати дистанційний урок у початковій школі, щоб він був не тільки цікавим, а й ефективним; як серед великого набору інструментів і застосунків обрати саме ті, що допоможуть вчителю у питанні організації саме таких уроків. На курсах підвищення кваліфікації серед низки різноманітних застосунків ми запропонували учителям початкової школи скористатися застосунком Sway. Було розроблено модуль, на якому педагоги можуть ознайомитися із застосунком, отримати практичні рекомендації роботи з ним. Хочемо зазначити, що вже близько 800 педагогів пройшли навчання на модулі.

Sway — це нова програма від Microsoft Office. Вона дає можливість створювати інтерактивні презентації, використовуючи різноманітні ресурси, такі як зображення, тексти, відео тощо. До прикладу ми підготували презентацію за допомогою застосунку Sway. Її можна знайти за посиланням https://sway.office.com/my.

Чим, на нашу думку, привабливий даний застосунок. Своїм простим та зручним україномовним інтерфейсом; можливістю без зайвих зусиль додавати зображення, відео, тексти, документи Office до сюжетної лінії Sway. Сама сюжетна лінія Sway –місце, де додаємо назву презентації (назву теми уроку), вставляємо, редагуємо та форматуємо її вміст, так, ніби пишемо книгу, у якій розповідаємо свою історію на зазначену тему. Кожна частинка цієї книги розміщується на окремій картці. Картки упорядковуються одна за одною шляхом додавання. Кожна з карток містить потрібний нам тип вмісту. Щоб додати вміст до Sway, як-от текст, зображення чи відео, достатньо клацнути або торкнутися піктограми + унизу будь-якої наявної картки. Якщо натиснути вкладку *«Дизайн»,* можна на будь-якому етапі створення уроку зупинитися, переглянути поточну роботу, внести зміни, отримати розуміння, якою побачать розробку учні.

За потреби, послідовність розміщення карток або їх вміст можна змінити у будь-який час. Можна також змінювати макет. І тоді вміст Sway буде прокручуватись вертикально, горизонтально чи виглядати як презентація. Для налаштування кольору, оформлення та текстури презентації Sway достатньо на панелі *«Стилі»* натиснути *«Налаштувати».*

Також до Sway легко можна додати зображення, відео, які зберігаються на комп'ютері чи мобільному пристрої. Алгоритм роботи такий: 1. На панелі меню клацнути *«Вставити»;* 2. Вибрати із меню потрібне джерело; 3. Для пошуку у поле *«Джерела пошуку»* ввести будь-яке ключове слово чи фразу. А можна у віконечко *«Фон»* просто перетягти завчасно підготовлене зображення.

Щоб побачити завершену версію розробки, достатньо на верхній панелі меню натиснути кнопку «Відтворити». Натискаємо вкладку *«Сюжетна лінія», якщо* хочемо повернутися до сюжетної лінії після завершення попереднього перегляду Sway. Коли робота завершена і хочемо поділитися з іншими, натиснемо кнопку *«Поділитися»,* яка розміщена на верхній панелі меню, а потім виберемо спосіб надання спільного доступу до розробки.

Усі операції виконуються швидко і легко, що створює комфортні умови роботи для користувачів, які тільки починають працювати з додатком, і, можливо, не зовсім впевнено почувають себе, або для тих, хто хоче експериментувати. Серед переваг застосунку, на яку хочемо звернути увагу: готова презентація не потребує форматування. Це дає змогу педагогу зосередитися на змісті уроку та вмісті кожної з його складових.

Роботу зі Sway, як і з будь-яким іншим застосунком, розпочинаємо з реєстрації. У будь-якому браузері входимо на *sway.office.com,* у верхній панелі меню шукаємо *«Увійти»* та натискаємо. На екрані з'явиться відповідний запит. Після цього вводимо адресу електронної пошти, яку будемо використовувати зі Sway та пароль. Після входу на сторінці *«Мої Sways»* клацаємо *«Створити»* і приступаємо до створення свого першого Sway. Бажаємо цікавої роботи й успіхів.

## **Список використаних джерел**

- 1. Спеціальні можливості у Sway [Електронний ресурс] Режим доступу до ресурсу: http://surl.li/fsuod.
- 2. Sway для навчальних закладів [Електронний ресурс] Режим доступу до ресурсу: https://sway.office.com/education/?omkt=ukua.